# Zoom Leitfaden für Chorsänger UPDATE

Diese Software ermöglicht es uns online gemeinsam zu üben und zwar so, dass es weit über reines Töne lernen hinausgehen kann.

Dieser Leitfaden sieht unglaublich komplex aus, versucht aber möglichst viele Hürden für technikscheue Chorsänger zu erklären und Ideen für "Nurds" mitzugeben.

## Das Benötigst du

- 1. Möglichst gute Internetverbindung
- 2. Einen Laptop, PC, Mac, notfalls auch ein Tablet oder Handy (PC ist aus diversen technischen Gründen zu bevorzugen)
- 3. Gute Kopfhörer oder Lautsprecher (diese sollten so platziert sein, dass sie nicht direkt in das Mikrofon des Laptops schallen und rückkoppeln (einfach leicht wegdrehen)

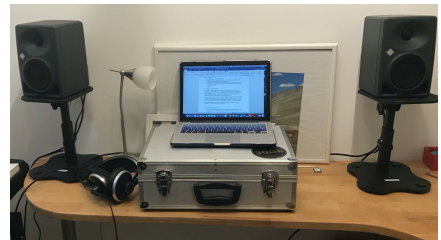

## Analoge Vorbereitungen

Richte deinen Meetingplatz so ein, dass du während dem Meeting in einer sängerisch gesunden Haltung "groovig Stitzen kannst" (Das Bett oder Sofa sind dazu nur bedingt geeignet). Es kann hilfreich sein, den Bildschirm nicht normal auf den Schreibtisch, sondern erhöht z.B. auf einem Stapel Bücher zu platzieren, sodass du nicht immer gebuckelt nach unten sehen musst!

Achte außerdem darauf, dass du wenn du im Stehen singen sollst dein Oberkörper und Gesicht von der Kamera erfasst werden, so können die Chorleitung, du selbst oder auch andere Chorsänger deine sängerische Haltung kontrollieren (du kannst hierfür den Bildschirm/die Kamera kippen oder 1-2 Schritte nach hinten gehen)

Außerdem benötigst du natürlich wie für jede andere Chorprobe auch deine Chornoten, einen Stift und etwas zu trinken.

## Digitale Vorbereitungen

1. Lade die kostenlose Zoomsoftware am besten auf deinen PC herunter und installiere sie. Eine Anmeldung ist für Chorsänger nicht notwendig!

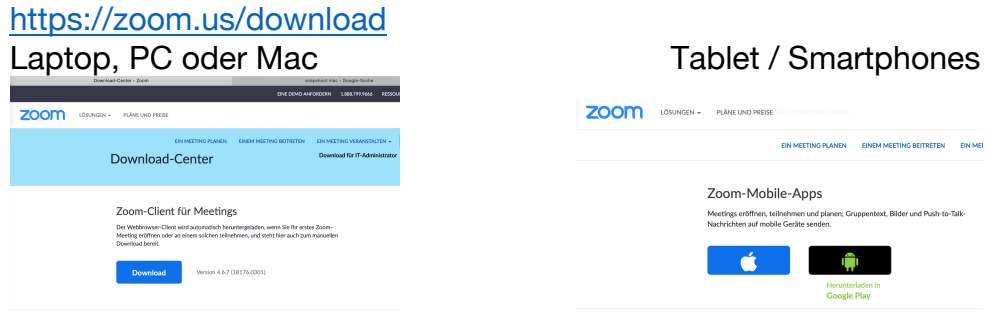

*Anfragen für Fortbildungen im Bereich Jazz- Popchorleitung, Workshops oder Chorcoachings an Franny.fuchs@gmail.com*

Lese dabei sehr Gewissenhaft die Datenschutzrichtlinien, zoom verdient sein Geld mit der Verarbeitung von Daten und auch in diesen Ausnahmezeiten sollte man bewusst entscheiden welche Daten man weitergibt und mit der Chorleitung abklären, wie weit ihr das Programm einschränkt. (https://zoom.us/de-de/privacy.html)

Möchtest du das Programm nicht installieren, kannst du auch die html Version nutzen oder über die Teilnahme, dann musst du keine Software installieren, dir stehen aber nicht alle Tools zur Verfügung, via Telefon der Konferez beitreten oder im Nachhinein mit dem Video üben.

2. Du erhältst von der Chorleitung oder Moderator per Mail eine Einladung zum Meeting.

## Die 2 Möglichkeiten zum Eintreten

Benutze den Link für "Zoom-Meeting beitreten" aus der Mail deines Moderators

- Erlauben sie Zoom das Meeting zu öffnen oder trete via html bei.
- wähle einen Namen unter dem du im Meeting erscheinen möchtest
- Falls du keine gute Internetverbindung hast oder nicht gesehen werden möchtest setzte den Haken bei "Mein Video ausschalten"
- Trete dem Meeting Stummgeschaltet bei

*Hat die Chorleitung ein Wartezimmer eingerichtet kann es sein, dass du dort warten musst bis die Chorleitung dich hereinbittet.*

### Im Meeting angekommen

- 1. Wähle oben rechts Sprecheransicht nicht Galerieansicht aus!
- 2. Öffne das Fenster Teilnehmer, sowie das Fenster Chat. Diese ermöglichen es dir mit allen oder auch einzelnen Chorsängern zu chatten oder bei Problemen, die Hand zu heben um der Chorleitung auch während des Übungsablaufs zu zeigen, dass du etwas sagen möchtest.

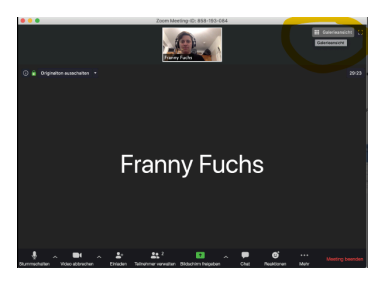

*Alles was jetzt folgt sind Anregungen, wie man die Chorprobe zeiteffizienter nutzen kann und ist für eine normale Chorprobe nicht zwingend notwendig.*

#### **Ich hoffe ihr kommt damit nicht nur gut durch die Corona-Krise, sondern habt auch danach ein Tool in dem ihr in eurem Chor viel interaktiv miteinander planen und Arbeiten könnt.**

**Viel Spaß beim Proben Franny Fuchs!**

Für alle die vor dem 29.3. bereits zoom installiert haben. Ich empfehle das neueste Update zu installieren, da zoom hierbei dendlich die Datenweitergabe an Facebook ausschließt und so eure Daten nicht an weitere Drittanbieter gelangen.

## Datenschutzhinweise für Online-Meetings, Online-Chorproben, Telefonkonferenzen und Webinare des Chor …………………. via "Zoom"

Wir möchten Sie nachfolgend über die Verarbeitung personenbezogener Daten im Zusammenhang mit der Nutzung von "Zoom" informieren.

#### Zweck der Verarbeitung

Wir nutzen das Tool "Zoom", um Telefonkonferenzen, Online-Meetings, Videokonferenzen und/oder Webinare durchzuführen (nachfolgend: "Online-Meetings"). "Zoom" ist ein Service der Zoom Video Communications, Inc., die ihren Sitz in den USA hat.

#### Verantwortlicher

**Verantwortlicher** für Datenverarbeitung, die im unmittelbaren Zusammenhang mit der Durchführung von "Online-Meetings" steht, ist ..................................

Hinweis: Soweit Sie die Internetseite von "Zoom" aufrufen, ist der Anbieter von "Zoom" für die Datenverarbeitung verantwortlich. Ein Aufruf der Internetseite ist für die Nutzung von "Zoom" jedoch nur erforderlich, um sich die Software für die Nutzung von "Zoom" herunterzuladen.

Sie können "Zoom" auch nutzen, wenn Sie die jeweilige Meeting-ID und ggf. weitere Zugangsdaten zum Meeting direkt in der "Zoom"-App eingeben.

Wenn Sie die "Zoom"-App nicht nutzen wollen oder können, dann sind die Basisfunktionen auch über eine Browser-Version nutzbar, die Sie ebenfalls auf der Website von "Zoom" finden.

#### Welche Daten werden verarbeitet?

Bei der Nutzung von "Zoom" werden verschiedene Datenarten verarbeitet. Der Umfang der Daten hängt dabei auch davon ab, welche Daten Sie vor bzw. bei der Teilnahme an einem "Online-Meeting" machen.

Folgende personenbezogene Daten sind Gegenstand der Verarbeitung:

**Angaben zum Benutzer:** Vorname, Nachname, Telefon (optional), E-Mail-Adresse, Passwort (wenn "Single-Sign-On" nicht verwendet wird), Profilbild (optional),

Abteilung (optional)

**Meeting-Metadaten:** Thema, Beschreibung (optional), Teilnehmer-IP-Adressen, Geräte- /Hardware-Informationen

**Bei Aufzeichnungen (optional):** MP4-Datei aller Video-, Audio- und Präsentationsaufnahmen, M4A-Datei aller Audioaufnahmen, Textdatei des Online-Meeting-Chats.

**Bei Einwahl mit dem Telefon:** Angabe zur eingehenden und ausgehenden Rufnummer, Ländername, Start- und Endzeit. Ggf. können weitere Verbindungsdaten wie z.B. die IP-Adresse des Geräts gespeichert werden.

**Text-, Audio- und Videodaten:** Sie haben ggf. die Möglichkeit, in einem "Online-Meeting" die Chat- , Fragen- oder Umfragenfunktionen zu nutzen. Insoweit werden die von Ihnen gemachten Texteingaben verarbeitet, um diese im "Online-Meeting" anzuzeigen und ggf. zu protokollieren. Um die Anzeige von Video und die Wiedergabe von Audio zu ermöglichen, werden entsprechend während der Dauer des Meetings die Daten vom Mikrofon Ihres Endgeräts sowie von einer etwaigen Videokamera des Endgeräts verarbeitet. Sie können die Kamera oder das Mikrofon jederzeit selbst über die "Zoom"-Applikationen abschalten bzw. stummstellen.

Um an einem "Online-Meeting" teilzunehmen bzw. den "Meeting-Raum" zu betreten, müssen Sie zumindest Angaben zu Ihrem Namen machen.

*Anfragen für Fortbildungen im Bereich Jazz- Popchorleitung, Workshops oder Chorcoachings an Franny.fuchs@gmail.com*

#### Umfang der Verarbeitung

Wir verwenden "Zoom", um "Online-Meetings" durchzuführen. Wenn wir "Online-Meetings" aufzeichnen wollen, werden wir Ihnen das im Vorwege transparent mitteilen und – soweit erforderlich – um eine Zustimmung bitten. Die Tatsache der Aufzeichnung wird Ihnen zudem in der "Zoom"-App angezeigt.

Wenn es für die Zwecke der Protokollierung von Ergebnissen eines Online-Meetings erforderlich ist, werden wir die Chatinhalte protokollieren. Das wird jedoch in der Regel nicht der Fall sein.

Im Falle von Webinaren können wir für Zwecke der Aufzeichnung und Nachbereitung von Webinaren auch die gestellten Fragen von Webinar-Teilnehmenden verarbeiten.

Wenn Sie bei "Zoom" als Benutzer registriert sind, dann können Berichte über "Online-Meetings" (Meeting-Metadaten, Daten zur Telefoneinwahl, Fragen und Antworten in Webinaren, Umfragefunktion in Webinaren) bis zu einem Monat bei "Zoom" gespeichert werden.

Die in "Online-Meeting"-Tools wie "Zoom" bestehende Möglichkeit einer softwareseitigen "Aufmerksamkeitsüberwachung" ("Aufmerksamkeitstracking") ist **deaktiviert.**

Eine automatisierte Entscheidungsfindung i.S.d. Art. 22 DSGVO kommt nicht zum Einsatz.

#### Rechtsgrundlagen der Datenverarbeitung

Soweit personenbezogene Daten von Mitgliedern des Chor ……………………………... verarbeitet werden, ist § 26 BDSG die Rechtsgrundlage der Datenverarbeitung. Sollten im Zusammenhang mit der Nutzung von "Zoom" personenbezogene Daten nicht für die Begründung, Durchführung oder Beendigung der Mitgliedschaft erforderlich, gleichwohl aber elementarer Bestandteil bei der Nutzung von "Zoom" sein, so ist Art. 6 Abs. 1 lit. f) DSGVO die Rechtsgrundlage für die Datenverarbeitung. Unser Interesse besteht in diesen Fällen an der effektiven Durchführung von "Online-Meetings".

Im Übrigen ist die Rechtsgrundlage für die Datenverarbeitung bei der Durchführung von "Online-Meetings" Art. 6 Abs. 1 lit. b) DSGVO, soweit die Meetings im Rahmen von Vertragsbeziehungen durchgeführt werden.

Sollte keine vertragliche Beziehung bestehen, ist die Rechtsgrundlage Art. 6 Abs. 1 lit. f) DSGVO. Auch hier besteht unser Interesse an der effektiven Durchführung von "Online-Meetings".

#### Empfänger / Weitergabe von Daten

Personenbezogene Daten, die im Zusammenhang mit der Teilnahme an "Online-Meetings" verarbeitet werden, werden grundsätzlich nicht an Dritte weitergegeben, sofern sie nicht gerade zur Weitergabe bestimmt sind. Beachten Sie bitte, dass Inhalte aus "Online-Meetings" wie auch bei persönlichen Besprechungstreffen häufig gerade dazu dienen, um Informationen mit Kunden, Interessenten oder Dritten zu kommunizieren und damit zur Weitergabe bestimmt sind.

Weitere Empfänger: Der Anbieter von "Zoom" erhält notwendigerweise Kenntnis von den o.g. Daten, soweit dies im Rahmen unseres Auftragsverarbeitungsvertrages mit "Zoom" vorgesehen ist.

#### Datenverarbeitung außerhalb der Europäischen Union

"Zoom" ist ein Dienst, der von einem Anbieter aus den USA erbracht wird. Eine Verarbeitung der personenbezogenen Daten findet damit auch in einem Drittland statt. Wir haben mit dem Anbieter von "Zoom" einen Auftragsverarbeitungsvertrag geschlossen, der den Anforderungen von Art. 28 DSGVO entspricht.

Ein angemessenes Datenschutzniveau ist zum einen durch die "Privacy Shield"-Zertifizierung der Zoom Video Communications, Inc., zum anderen aber auch durch den Abschluss der sog. EU-Standardvertragsklauseln garantiert.

#### Datenschutzbeauftragter

Der Chor ………………………………. hat keinen Datenschutzbeauftragten ernannt.

#### Ihre Rechte als Betroffene/r

Sie haben das Recht auf **Auskunft** über die Sie betreffenden personenbezogenen Daten. Sie können sich für eine Auskunft jederzeit an uns wenden.

Bei einer Auskunftsanfrage, die nicht schriftlich erfolgt, bitten wir um Verständnis dafür, dass wir ggf. Nachweise von Ihnen verlangen, die belegen, dass Sie die Person sind, für die Sie sich ausgeben.

Ferner haben Sie ein Recht auf **Berichtigung** oder **Löschung** oder auf **Einschränkung** der Verarbeitung, soweit Ihnen dies gesetzlich zusteht.

Schließlich haben Sie ein **Widerspruchsrecht** gegen die Verarbeitung im Rahmen der gesetzlichen Vorgaben.

Ein Recht auf **Datenübertragbarkeit** besteht ebenfalls im Rahmen der datenschutzrechtlichen Vorgaben.

#### Löschung von Daten

Wir löschen personenbezogene Daten grundsätzlich dann, wenn kein Erfordernis für eine weitere Speicherung besteht. Ein Erfordernis kann insbesondere dann bestehen, wenn die Daten noch benötigt werden, um vertragliche Leistungen zur erfüllen, Gewährleistungs- und ggf. Garantieansprüche prüfen und gewähren oder abwehren zu können. Im Falle von gesetzlichen Aufbewahrungspflichten kommt eine Löschung erst nach Ablauf der jeweiligen Aufbewahrungspflicht in Betracht.

#### Beschwerderecht bei einer Aufsichtsbehörde

Sie haben das Recht, sich über die Verarbeitung personenbezogenen Daten durch uns bei einer **Aufsichtsbehörde**für den Datenschutz zu beschweren.

#### Änderung dieser Datenschutzhinweise

Wir überarbeiten diese Datenschutzhinweise bei Änderungen der Datenverarbeitung oder bei sonstigen Anlässen, die dies erforderlich machen. Die jeweils aktuelle Fassung finden Sie stets auf dieser Internetseite.

Stand: 02.04.2020 Quelle: https://www.datenschutz-guru.de/

## Vorschläge für Kommunikationsregeln

- 1. Nur die Chorleitung oder der Moderator haben immer ihren Ton angeschaltet, alle anderen Teilnehmer betreten den Raum mit ausgeschalteten Ton.
- 2. Die Chorsänger können durch halten der Leertaste mit allen Sprechen.
- 3. Läuft gerade eine Übung und man möchte als Chorsänger auf ein Problem
- hinweisen hebt man im Teilnehmerfenster die Hand und kann nach dem Übungsende und Ok der Chorleitung durch Drücken der Leertaste reden und wird so für alle hörbar.
- 4. Auf die Nachfrage der Chorleitung ob man mit dem nächsten Übungsschritt fortfahren kann können bei Lernerfolg alle Teilnehmer über den Reaktionsbutton zustimmen.

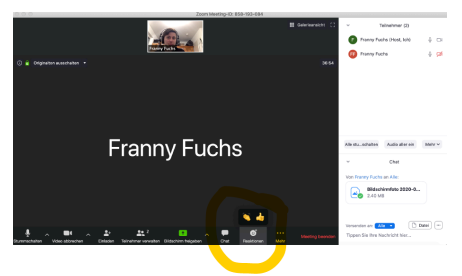

## Aufzeichnen der Probe bzw. von Probenteilen

Generell empfiehlt es sich, dass die Chorleitung oder 1 Teilnehmer die gesamte Probe über den Recordbutton als Video aufzeichnet. Danach kann diese Aufzeichnung allen nicht live anwesenden Chormitgliedern zum Nachholen der Probe oder zum weiteren Üben auf verschiedenen Onlineplattformen zur Verfügung gestellt werden. (Zur Info: aufgezeichnet werden nur die hörbaren Teilnehmer.)

Wenn die Chorleitung bzw. der Moderator dies gestatten kann sogar jeder einzelne Teilnehmer einzelne Probenteile Mitschneiden. (nicht auf Tablet oder Smartphone möglich)

Hierzu musst du zunächst einen Speicherort festlegen:

- § Gehe dafür z.B. auf den Pfeil rechst des Tonsymbols
- Wähle Audio-Einstellungen und gehe danach auf Aufzeichnung
- § Unter meine Aufzeichnungen Speichern auf kannst du nun den Speicherort auf deinem Computer festlegen.
- Schließe wieder das Fenster

Drücke Aufzeichnen um Aufnahme zu beginnen, zum Beenden auf Stopp.

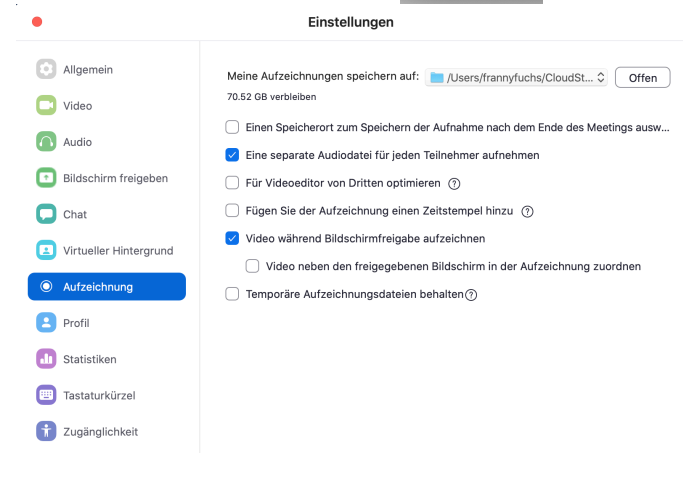

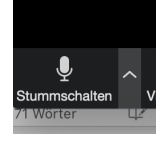

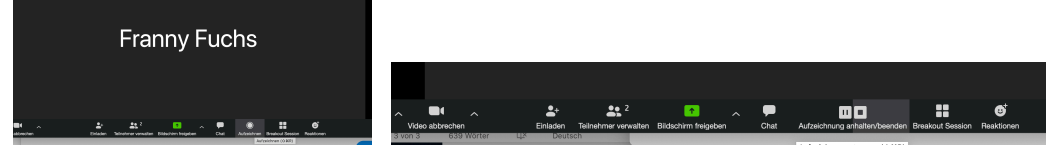

Wichtig! Löscht regelmäßig im Account des Moderators die Aufzeichnungen!